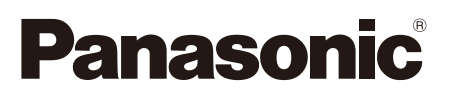

# **Guía de instalación**

**Manual de instrucciones para la instalación incluido**

# Cámara de red Nº modelo WV-SP105, WV-SP102

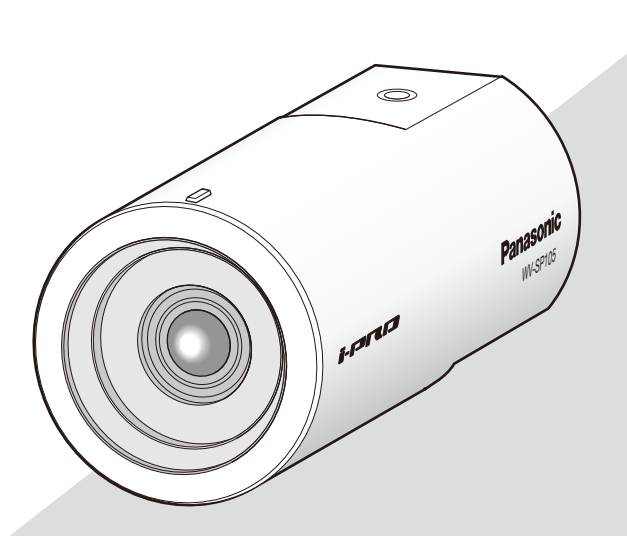

(Esta ilustración representa la WV-SP105.)

Antes de conectar o de poner en funcionamiento este aparato, lea atentamente estas instrucciones y guarde este manual para poderlo consultar en el futuro.

En este manual se ha abreviado el número de modelo en algunas descripciones. Este documento es la guía de instalación que se utiliza en los otros países fuera de Japón.

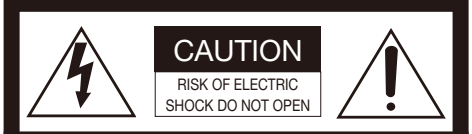

ATENCIÓN: PARA REDUCIR EL RIESGO DE SACUDIDAS ELÉCTRICAS, NO QUITE LA TAPA SUPERIOR (NI TRASERA). NO HAY NINGUNA PIEZA SUSCEPTIBLE A MANTENIMIENTO POR EL USUARIO. SOLICITE LOS SERVICIOS TÉCNICOS A PERSONAL CUALIFICADO.

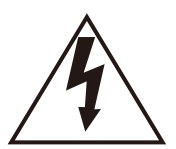

EI símbolo del relámpago con cabeza de flecha, dentro de un triángulo equilátero, tiene la función de llamar la atención del usuario a la presencia de "tensión peligrosa" no aislada dentro de la caja del producto que puede ser de intensidad suficiente para constituir un riesgo de sacudidas eléctricas a las personas.

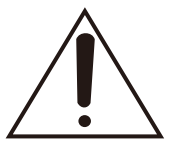

EI símbolo del punto de exclamación dentro de un triángulo equilátero tiene la función de llamar la atención del usuario a la presencia de importantes instrucciones de mantenimiento (servicio) en la literatura que acompaña el equipo.

Desconexión de la alimentación: En las unidades provistas de interruptor de alimentación ON/OFF y en las unidades desprovistas del mismo, la alimentación se suministra a la unidad siempre que el cable de alimentación esté enchufado a la toma de corriente. Adicionalmente, las unidades con interruptor de alimentación ON/OFF podrán funcionar sólo cuando el interruptor esté en la posición ON. Desenchufe el cable de alimentación para desconectar la alimentación principal de todas las unidades.

Para Europa

Nosotros declaramos bajo nuestra única responsabilidad que el producto a que hace referencia esta declaración está conforme con las normas u otros documentos normativos siguiendo las estipulaciones de las directivas 2006/95/CE y 2004/108/CE.

#### ADVERTENCIA:

- El aparato deberá conectarse a una toma de corriente eléctrica provista de conexión de toma de tierra de protección.
- La clavija de la alimentación o un acoplador de dispositivo deberán estar preparados para el funcionamiento.
- Para evitar el peligro de incendios o sacudidas eléctricas, no exponga este aparato a la lluvia ni a la humedad.
- El aparato no deberá exponerse a goteo ni salpicaduras y no deberá ponerse ningún objeto lleno de líquido, como puedan ser jarrones, encima del aparato.
- Solicite todo el trabajo de instalación de este aparato a personal de servicio técnico cualificado o a los instaladores del sistema.
- En el caso de APARATOS CONECTADOS PERMANENTEMENTE que no hayan sido suministrados con un INTERRUPTOR DE ALIMENTACIÓN o un disyuntor de circuito que desconecte todos los terminales, la instalación se deberá realizar conforme a las normativas aplicables para la instalación.
- Las conexiones deben cumplir las regulaciones locales sobre electricidad.

# Índice

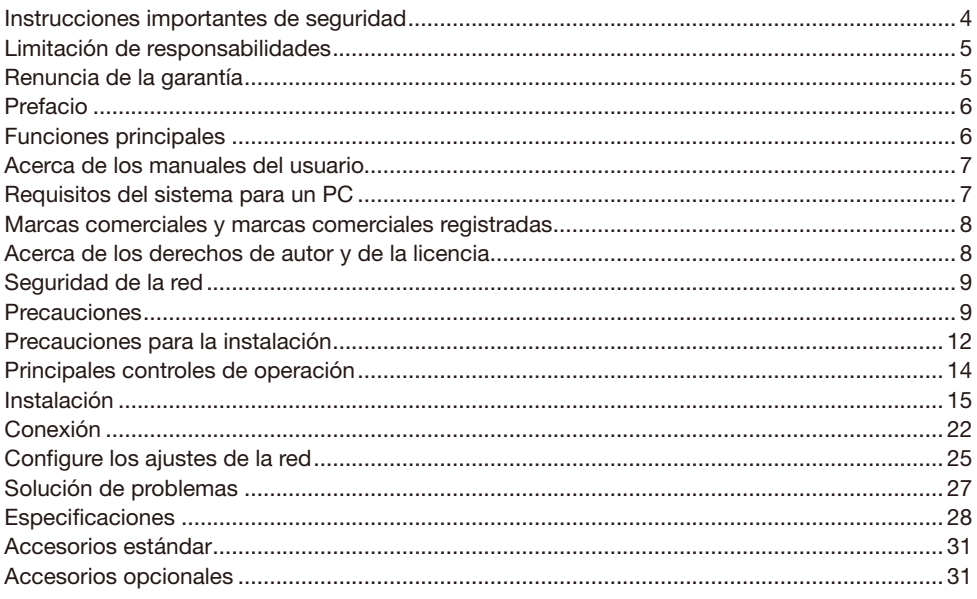

# Instrucciones importantes de seguridad

- 1) Lea este manual de instrucciones.
- 2) Guarde este manual de instrucciones.
- 3) Observe todas las advertencias.
- 4) Siga todas las instrucciones.
- 5) No emplee este aparato cerca del agua.
- 6) Límpielo sólo con un paño seco.
- 7) No bloquee ninguna de las aberturas de ventilación. Instálelo de acuerdo con las instrucciones del fabricante.
- 8) No lo instale cerca de fuentes de calor como puedan ser radiadores, calefactores, estufas u otros aparatos (incluyendo amplificadores) que produzcan calor.
- 9) No elimine el propósito de seguridad de la clavija polarizada o del tipo de toma de tierra. Una clavija polarizada tiene dos cuchillas, una más ancha que la otra. Una clavija del tipo de toma de tierra tiene dos cuchillas y un tercer saliente para toma de tierra. La cuchilla ancha o el tercer saliente se incorporan para su seguridad. Si la clavija suministrada no se acopla a la toma de corriente, solicite a un electricista que le reemplace la toma de corriente anticuada.
- 10) Proteja el cable de alimentación para que no pueda ser pisado ni pellizcado, especialmente por la parte de las clavijas, por los enchufes de extensión y por el punto por donde salen del aparato.
- 11) Utilice sólo los acopladores/accesorios especificados por el fabricante.
- 12) Empléelo solo en el carrito, soporte, trípode, ménsula o mesa especificados por el fabricante, o vendidos con el aparato. Cuando se emplee un carrito, tenga cuidado cuando mueva la combinación del carrito con el aparato para evitar heridas debidas a caídas del aparato.

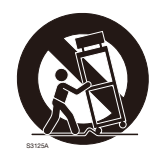

- 13) Desenchufe el aparato durante tormentas con rayos o cuando se proponga dejarlo sin utilizar durante períodos prolongados de tiempo.
- 14) Solicite todo tipo de servicio a personal de servicio cualificado. Será necesario realizar el servicio técnico cuando se haya dañado de algún modo el aparato, como cuando se haya dañado el cable o la clavija de alimentación, se haya derramado algún líquido o se hayan introducido objetos en el interior del aparato, se haya expuesto el aparato a la lluvia o a la humedad, cuando no funcione con normalidad, o cuando se haya caído al suelo.

# Limitación de responsabilidades

ESTA PUBLICACIÓN SE SUMINISTRA "TAL Y COMO ESTÁ", SIN NINGÚN TIPO DE GARANTÍA, YA SEA EXPRESA O IMPLÍCITA, INCLUYENDO, PERO SIN LIMITARSE POR ELLO, LAS GARANTÍAS IMPLÍCITAS DE COMERCIALIZACIÓN, APTITUD PARA CUALQUIER APLICACIÓN EN PARTICULAR, Y SIN INFRINGIR LOS DERECHOS DE TERCERAS PERSONAS.

ES POSIBLE QUE ESTA PUBLICACIÓN CONTENGA IMPRECISIONES TÉCNICAS O ERRORES TIPOGRÁFICOS. ESTA INFORMACIÓN ESTÁ SUJETA A LA ADICIÓN DE CAMBIOS, EN CUALQUIER MOMENTO, POR MOTIVOS DE MEJORA DE ESTA PUBLICACIÓN Y/O DEL (DE LOS) PRODUCTO(S) CORRESPONDIENTE(S).

# Renuncia de la garantía

Panasonic i-PRO Sensing Solutions Co., Ltd. NO ACEPTA NINGÚN TIPO DE RESPONSABILIDAD CON PERSONAS LEGALES O FÍSICAS, A EXCEPCIÓN DEL REEMPLAZO O MANTENIMIENTO RAZONABLE DEL PRODUCTO, PARA LOS CASOS INCLUIDOS A CONTINUACIÓN, PERO SIN LIMITARSE A ELLOS:

- (1) NINGÚN DAÑO O PÉRDIDA, INCLUYENDO PERO SIN LIMITARSE POR ELLO, LOS DIRECTOS O INDIRECTOS, ESPECIALES, CONSECUENTES O PUNITIVOS, QUE PUEDAN SURGIR O ESTAR RELACIONADOS CON EL PRODUCTO;
- (2) HERIDAS PERSONALES NI NINGÚN TIPO DE DAÑO CAUSADO POR EL EMPLEO INADECUADO O LA OPERACIÓN NEGLIGENTE DEL USUARIO;
- (3) DESMONTAJE, REPARACIÓN O MODIFICACIÓN NO AUTORIZADOS DEL PRODUCTO POR EL USUARIO;
- (4) INCONVENIENCIAS O CUALQUIER TIPO DE PÉRDIDA DEBIDO A QUE NO SE VISUALIZAN LAS IMÁGENES, DEBIDO A CUALQUIER MOTIVO O CAUSA, INCLUYENDO CUALQUIER FALLA O PROBLEMA DEL PRODUCTO;
- (5) NINGÚN PROBLEMA, INCONVENIENCIA CONSECUENTE, PÉRDIDAS NI DAÑOS QUE PUEDAN SURGIR POR HABER COMBINADO EL SISTEMA CON DISPOSITIVOS DE OTRAS MARCAS;
- (6) CUALQUIER ACCIÓN O SOLICITUD DE COMPENSACIÓN POR DAÑOS, PRESENTADA POR CUALQUIER PERSONA U ORGANIZACIÓN QUE HAYA SIDO FOTOGRAFIADA, DEBIDO A LA VIOLACIÓN DE LA PRIVACIDAD PORQUE UNA IMAGEN DE LA CÁMARA DE VIGILANCIA, INCLUYENDO LOS DATOS ALMACENADOS, SE HA HECHO PÚBLICA O SE EMPLEA PARA CUALQUIER PROPÓSITO;
- (7) PÉRDIDA DE DATOS REGISTRADOS CAUSADOS POR UNA FALLA.

# Prefacio

Las cámaras de red WV-SP105/WV-SP102 están diseñadas para operar empleando un PC en una red (10BASE-T/100BASE-TX).

Conectándola a una red (LAN) o a Internet, las imágenes de la cámara podrán monitorizarse en un PC a través de la red.

#### WV-SP105

- • Tamaño máximo de captura de imagen: 1280x960 (Relación de aspecto de 4:3), 1280x720 (Relación de aspecto de 16:9)
- Zoom extra

#### WV-SP102

 • Tamaño máximo de captura de imagen: 640x480 (Relación de aspecto de 4:3), 640x360 (Relación de aspecto de 16:9)

#### Nota:

 • Es necesario configurar los ajustes de la red del PC y su entorno de red para monitorizar en el PC las imágenes de la cámara. También es necesario que el PC tenga instalado un explorador de Web.

# Funciones principales

#### Doble codificación de H.264 y JPEG

La salida de continuidad de H.264 y la salida JPEG pueden ofrecerse simultáneamente.

#### Función de alimentación a través de Ethernet

Cuando conecte un dispositivo PoE (Alimentado a través de Ethernet), la alimentación se suministrará simplemente conectando un cable LAN. (Compatible con IEEE802.3af)

#### Función de expansión del negro adaptable

Se corrige el aplastamiento del negro en las partes más oscuras de los objetos, iluminados con distintas intensidades de luz, para obtener una imagen que pueda verse mejor.

#### Zoom extra (sólo la WV-SP105)

Entre la parte de captura de imagen de aproximadamente 1,3 megapíxeles del sensor de imagen MOS, para filmar se extrae la parte central de aproximadamente 0,3 megapíxeles. De este modo puede filmarse con un mayor efecto de zoom. Cuando se aplica el tamaño de captura de imagen con "VGA", el factor de zoom puede ajustarse hasta 2x.

# Acerca de los manuales del usuario

Hay 2 ejemplares de manuales de instrucciones para las WV-SP105, WV-SP102 como se indica a continuación.

- • Guía de instalación: Explica la forma de instalar y de conectar los dispositivos.
- • Manual de instrucciones (PDF): Explica la forma de llevar a cabo los ajustes y de operar esta cámara.

Es necesario tener instalado el programa Adobe® Reader® para poder leer estos manuales de instrucciones (PDF) que están en el CD-ROM suministrado.

Si el PC no tiene instalado Adobe® Reader®, descargue la última versión de Adobe® Reader® desde el sitio de Adobe en la Web, e instálela.

El nombre de "SP105" mostrado en las instrucciones y en las ilustraciones de este manual de instrucciones indica los modelos WV-SP105.

El nombre de "SP102" mostrado en las instrucciones y en las ilustraciones de este manual de instrucciones indica los modelos WV-SP102.

En este manual de instrucciones se emplean las pantallas en inglés.

# Requisitos del sistema para un PC

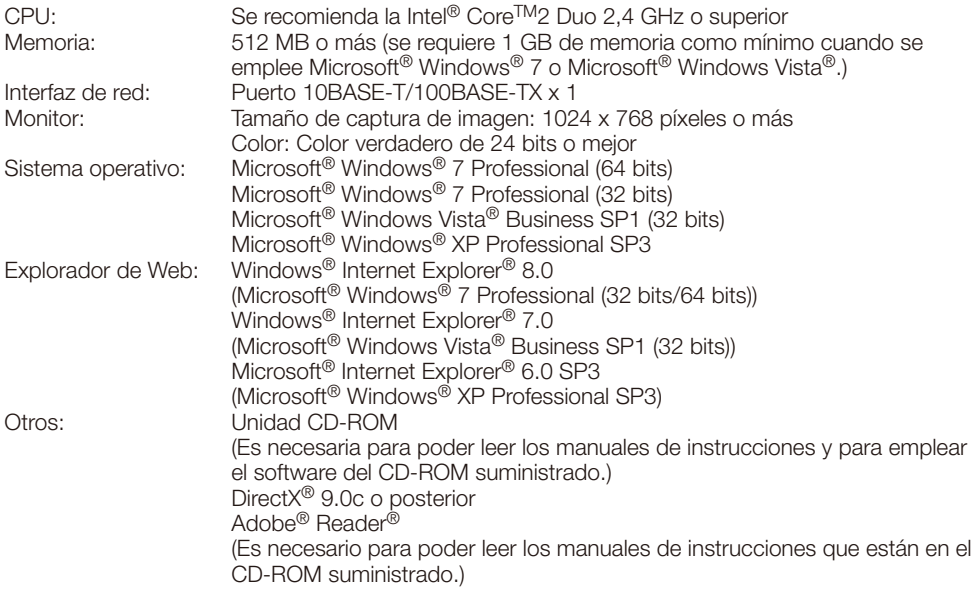

#### Importante:

- • Cuando emplee un PC que no satisfaga los requisitos arriba mencionados, la visualización de las imágenes puede ser más lenta o el explorador de la Web puede quedar inoperable.
- No es compatible con Microsoft<sup>®</sup> Windows<sup>®</sup> XP Professional 64 bits Edition.
- • Cuando utilice IPv6 para las comunicaciones, emplee el sistema Microsoft® Windows® 7 o Microsoft® Windows Vista®.

#### Nota:

• Cuando utilice Microsoft® Windows® 7 o Microsoft® Windows Vista®, consulte el archivo "Notes on Windows Vista® / Windows® 7" (PDF) para encontrar más información sobre los requisitos del sistema para un PC y para ver las precauciones.

## Marcas comerciales y marcas comerciales registradas

- Microsoft, Windows, Windows Vista, Internet Explorer, ActiveX y DirectX son marcas comerciales registradas o marcas comerciales de Microsoft Corporation en los Estados Unidos y/o en otros países.
- • Las fotos de las pantallas de los productos de Microsoft se imprimen con permiso de Microsoft Corporation.
- • Intel e Intel Core son marcas comerciales o marcas comerciales registradas de Intel Corporation o sus subsidiarias en los Estados Unidos y en otros países.
- • Adobe, el logotipo de Adobe y Reader son marcas comerciales registradas o marcas comerciales de Adobe Systems Incorporated en los Estados Unidos y/o en otros países.
- • iPad, iPhone e iPod touch son marcas comerciales de Apple Inc., registradas en los EE.UU. y en otros países.
- • Android es una marca comercial de Google Inc. El uso de esta marca comercial está supeditado a Google Permissions.
- • Todas las otras marcas comerciales aquí identificadas son propiedad de sus respectivos propietarios.

# Acerca de los derechos de autor y de la licencia

La distribución, copiado, desensamblaje, contraposición de la compilación y contraposición de ingeniería del software suministrado con este producto, quedan todos expresamente prohibidos. Adicionalmente, se prohíbe la exportación del software suministrado con este producto si ello violase las leyes de exportación.

# Seguridad de la red

Puesto que esta unidad se utiliza conectada a una red, deberán tenerse presente los siguientes riesgos relacionados con la seguridad.

- q Descubrimiento o robo de información a través de esta unidad
- $(2)$  Empleo de esta unidad por personas con malas intenciones para operaciones ilegales
- (3) Interferencia o parada de esta unidad por personas con malas intenciones

Usted tiene la responsabilidad de tomar precauciones como las que hemos descrito anteriormente para protegerse contra los peligros contra la seguridad de la red.

- Emplee esta unidad en una red protegida por un servidor de seguridad, etc.
- Si se conecta esta unidad a una red que incluye varios ordenadores, asegúrese de que el sistema no esté infectado con virus informáticos ni por otros agentes maliciosos (empleando un programa antivirus actualizado, un programa contra programas espía, etc.).
- • Proteja la red contra el acceso no autorizado restringiendo a los usuarios que pueden iniciar sesión con un nombre de usuario y una contraseña autorizados.
- • Aplique medidas tales como la autenticación de usuario para proteger la red contra descubrimiento de información, incluyendo los datos de imágenes, información de autenticación (nombres de usuario y contraseñas), información de correo electrónico de alarmas, información del servidor FTP e información del servidor DDNS.
- • Después de que el administrador haya accedido a la unidad, asegúrese de cerrar el explorador.
- • Cambie periódicamente la contraseña del administrador.
- • No instale la cámara en lugares en los que personas mal intencionadas puedan romper o dañar la cámara o los cables.

# **Precauciones**

#### Solicite el trabajo de instalación al distribuidor.

Es necesario poseer técnica y experiencia para realizar el trabajo de instalación. Si no lo hace así, pueden ocasionarse incendios, descargas eléctricas, heridas, o daños en este producto. Consúltelo sin falta al distribuidor.

#### Detenga inmediatamente la operación cuando note que hay algo de este producto que no funciona bien.

Cuando salga humo de este producto o se perciba algún olor a humo procedente de este producto, deje de utilizarlo inmediatamente y póngase en contacto con su distribuidor.

Desconecte inmediatamente la alimentación y solicite el servicio a personal de servicio cualificado.

#### No intente desmontar ni modificar este producto.

Si no sigue esta indicación, correrá peligro de incendios o de descargas eléctricas.

Consulte a su distribuidor para las reparaciones o inspecciones.

#### No inserte ningún objeto extraño.

Esto podría dañar permanentemente este producto.

Desconecte inmediatamente la alimentación y solicite el servicio a personal de servicio cualificado.

#### Seleccione un lugar de instalación que pueda soportar el peso total.

La selección de una superficie de instalación inadecuada puede causar la caída o el desprendimiento de este producto, pudiendo ocasionar lesiones.

El trabajo de instalación deberá comenzarse después de haber reforzado suficientemente la superficie.

#### Deberán llevarse a cabo inspecciones periódicas.

La corrosión de las partes metálicas o de los tornillos puede ocasionar la caída de este producto y el riesgo de sufrir heridas o accidentes. Consulte a su distribuidor para las inspecciones.

#### No emplee ese producto en lugares con agentes inflamables en el aire.

Si no lo hace así, puede ocasionarse una explosión con peligro de heridas.

#### No instale este producto en lugares propicios a daños producidos por el salitre ni en los que se produzcan gases corrosivos.

De lo contrario, se deteriorarían las partes de montaje y podrían ocurrir accidentes tales como la caída del producto.

#### Deberán tomarse medidas de protección contra la caída de este producto.

Si no lo hace así, puede producirse una caída que presentará peligro de heridas.

Asegúrese de instalar el cable de seguridad.

#### Deberá utilizar la ménsula de montaje exclusivamente diseñada.

Si no lo hace así, puede producirse una caída que presentará peligro de heridas u otros accidentes.

Emplee la ménsula de montaje exclusivamente diseñada para realizar la instalación.

#### No instale este producto en lugares sujetos a vibraciones.

La flojedad de los tornillos o pernos de montaje puede ocasionar la caída del producto y el riesgo de sufrir heridas.

#### Instale este producto en un lugar lo suficientemente alto para que ninguna persona ni objeto puedan golpear el producto.

Si no lo hace así, puede producirse una caída que presentará peligro de heridas u otros accidentes.

#### No golpee este producto y procure que no reciba otros golpes fuertes.

Si no sigue esta indicación, correrá peligro de incendios o heridas.

#### Antes de realizar las conexiones, desconecte la alimentación de este producto.

Si no sigue esta indicación, correrá peligro de descargas eléctricas. Adicionalmente, los cortocircuitos o las conexiones incorrectas pueden ser causa de incendios.

#### No frote los bordes de las partes metálicas con las manos.

Si no sigue esta indicación, correrá peligro de heridas.

#### Antes de limpiar este producto desconecte la alimentación.

Si no sigue esta indicación, correrá peligro de heridas.

#### [Precauciones para la utilización]

#### Este producto ha sido diseñado para su utilización en interiores. El producto no puede funcionar al aire libre.

#### Este producto no tiene interruptor de alimentación.

Para desconectar la alimentación desconecte el disyuntor del circuito.

#### Para poder seguir utilizándolo con un funcionamiento estable

No emplee este producto en condiciones de calor y de humedad durante mucho tiempo. Si no lo hace así, se producirá degradación de los componentes y se acortará la vida de servicio del producto.

No exponga este producto a fuentes de calor directo como pueda ser una estufa.

#### Manipule este producto con cuidado.

No permita que el producto se caiga, y no lo someta a golpes ni a vibraciones. Si no se sigue esta indicación, pueden producirse problemas.

#### Acerca del monitor del PC

Cuando se visualiza la misma imagen en el monitor durante mucho tiempo, el monitor puede resultar dañado. Se recomienda emplear un protector de pantalla.

#### Cuando se detecta un error, este producto se reiniciará automáticamente.

Este producto quedará inoperable durante unos 2 minutos después del reinicio, al igual que cuando se conecta la alimentación.

#### Limpieza del cuerpo del producto

Asegúrese de haber desconectado la alimentación antes de efectuar la limpieza.

No emplee detergentes abrasivos fuertes para limpiar este producto. De lo contrario, podría producirse decoloración.

Cuando emplee un paño químicamente tratado para la limpieza, lea las precauciones adjuntas al producto químicamente tratado.

#### En el caso de suciedad persistente, emplee un detergente poco concentrado y frote con cuidado.

En el caso de suciedad persistente, emplee un detergente poco concentrado y frote con cuidado. Luego, limpie quitando el detergente que haya quedado con un paño seco.

#### Intervalo de transmisión

El intervalo de transmisión de imágenes puede ser más lento dependiendo del entorno de la red, del rendimiento del PC, del motivo fotográfico, del número de accesos, etc.

#### Etiqueta de código

Las etiquetas de código (accesorias) son necesarias para cualquier consulta sobre problemas. Tenga cuidado para no perder estas etiquetas. Le recomendamos que adhiera una de las etiquetas a la caja del CD-ROM.

#### Decoloración del filtro de color del sensor de imagen MOS

Cuando se filme continuamente una fuente de luz potente, como pueda ser un foco, puede deteriorarse el filtro de color del sensor de imagen MOS y puede producirse decoloración. Incluso cuando se cambie la dirección de filmación fija después de filmar continuamente un foco durante cierto período de tiempo, es posible que permanezca la decoloración.

#### Licencia de cartera de patente AVC

THIS PRODUCT IS LICENSED UNDER THE AVC PATENT PORTFOLIO LICENSE FOR THE PERSONAL USE OF A CONSUMER OR OTHER USES IN WHICH IT DOES NOT RECEIVE REMUNERATION TO (i) ENCODE VIDEO IN COMPLIANCE WITH THE AVC STANDARD ("AVC VIDEO") AND/OR (ii) DECODE AVC VIDEO THAT WAS ENCODED BY A CONSUMER ENGAGED IN A PERSONAL ACTIVITY AND/OR WAS OBTAINED FROM A VIDEO PROVIDER

LICENSED TO PROVIDE AVC VIDEO. NO LICENSE IS GRANTED OR SHALL BE IMPLIED FOR ANY OTHER USE. ADDITIONAL INFORMATION MAY BE OBTAINED FROM MPEG LA, L.L.C. SEE HTTP://WWW.MPEGLA.COM

#### Parpadeo

Debido a la influencia de la iluminación, es posible que algunas veces se produzca parpadeo. En este caso, seleccione "Escena interior" para "Modo de control de la iluminación". Seleccione "Escena interior(50Hz)" o "Escena interior(60Hz)" de acuerdo con los ciclos de la corriente de su localidad. Consulte el Manual de instrucciones (PDF) para encontrar más información sobre el ajuste.

En situaciones con iluminación muy potente, es posible que se produzca parpadeo aunque se haya seleccionado "Escena interior" para "Modo de control de la iluminación".

Cuando el nivel del brillo (iluminación) de la pantalla se ha ajustado a un nivel relativamente bajo con los botones [Brillo], es posible que se produzca parpadeo con frecuencia. En tales casos, uno de los procedimientos siguientes puede reducir el parpadeo.

- • Modere las intensidades de iluminación de los objetos cambiando la orientación de la cámara.
- • Ajuste el nivel del brillo (iluminación) de la pantalla a un nivel más claro con los botones [Brillo].

#### Blanqueado de las imágenes causado por el efecto del modo de control de la iluminación

Cuando se selecciona "Escena interior" para "Modo de control de la iluminación", el tono de las partes más claras de la pantalla puede deteriorarse más que cuando se selecciona "ELC".

#### Difuminación del color en patrones con trazados detallados

Cuando hay patrones de trazados detallados en las imágenes, puede producirse difuminación del color en tales partes.

#### Ruido de puntos blancos

Cuando los niveles de claridad de los objetos son demasiado bajos, es posible que aparezca ruido de puntos blancos en la pantalla.

# Precauciones para la instalación

Nuestra empresa no se hace responsable por nada que esté relacionado con las consecuencias del empleo, daños o ambas cosas de la cámara.

#### Este producto ha sido diseñado para su utilización en interiores.

El producto no puede funcionar al aire libre. No exponga el producto a la luz directa del sol durante mucho tiempo y no instale el producto cerca de una estufa o acondicionador de aire. De lo contrario, podría producirse deformación, decoloración y mal funcionamiento. Mantenga el producto alejado del agua y de la humedad.

#### Lugar de instalación

No ponga este producto en los lugares siguientes:

- • Lugares en los que pueda mojarse con la lluvia o agua salpicada
- Lugares en los que se empleen productos químicos como en las piscinas
- Lugares expuestos a la humedad, polvo, vapor y humo de aceite
- • Lugares de un entorno específico donde haya solvente o gases inflamables
- • Lugares donde se genere radiación, rayos X, ondas de radio potentes o campos magnéticos fuertes
- Lugares en los que se produzca gas corrosivo, lugares en los que pueda dañarse debido al aire con salitre como en la costa del mar
- • Lugares en los que la temperatura no esté entre 0  $^{\circ}$ C a +40  $^{\circ}$ C.
- • Lugares sujetos a vibraciones (Este producto no está diseñado para ser empleado en vehículos.)
- • Lugares sometidos a condensación de humedad resultante de fuertes cambios de temperaturas

#### Asegúrese de desmontar el producto si no lo utiliza.

#### Antes de la instalación

- • Deberá utilizarse la ménsula de montaje de la cámara, de venta en los establecimientos del ramo, para montar este producto.
- • Cuando monte el producto y la ménsula de montaje de la cámara en un techo o pared, emplee los tornillos indicados en la página 16. Los tornillos a utilizarse no se suministran. Prepare los tornillos de acuerdo con el material, estructura, resistencia y otros factores del lugar de montaje y del peso total de los objetos que deban montarse.
- • Asegúrese de que la superficie de montaje, el anclaje y los tornillos tengan suficiente resistencia.
- • No monte el producto en una plancha de yeso ni en una sección de madera porque son demasiado débiles. Si este producto debe montarse inevitablemente en tales secciones, deberá reforzar suficientemente la sección.

#### Apriete de tornillos

- • Los tornillos y pernos deben apretarse a la torsión de apriete apropiada de acuerdo con el material y la resistencia del lugar de instalación.
- No emplee un destornillador de impacto. El empleo de un destornillador de impacto puede causar daños en los tornillos o su apriete excesivo.
- • Cuando apriete un tornillo, póngalo en ángulo recto con respecto a la superficie. Después de haber apretado los tornillos o pernos, efectúe una comprobación visual para asegurarse de que estén bien apretados y que no haya contragolpe.

#### Medidas de prevención de caídas

Cuando conecte el cable de seguridad externo, seleccione un punto de conexión que no pueda causar golpes a personas en caso de dañarse la ménsula de montaje. Deberá ajustar la longitud del cable para que quede tenso.

#### Ajuste del ángulo

Afloje sin falta el tornillo de la ménsula de montaje de la cámara cuando ajuste el ángulo de la cámara. Si se cambia el ángulo de la cámara cuando el tornillo está apretado, se aplicará una fuerza excesiva a la ménsula de montaje de la cámara y a este producto y, consecuentemente, pueden resultar dañados. Asegúrese de apretar bien la pieza de fijación después de haber ajustado el ángulo de la cámara.

#### Perturbaciones de radio

Cuando se emplea este producto cerca de una antena de TV/radio, o de un campo eléctrico o campo magnético potentes (cerca de un motor, de un transformador o de una línea de alimentación eléctrica), es posible que se distorsionen las imágenes y que se produzca ruido.

#### PoE (Alimentación a través de Ethernet)

Emplee un dispositivo/concentrador PoE que sea compatible con la norma IEEE802.3af.

#### Enrutador

Cuando conecte el aparato a Internet, emplee un enrutador de banda ancha con función de transmisión de puerto (NAT, máscara de IP). Consulte el Manual de instrucciones (PDF) para encontrar más información sobre la función de transmisión de puerto.

#### Ajuste de la hora y la fecha

Antes de poner en funcionamiento este producto es necesario ajustar la hora y la fecha. Consulte el Manual de instrucciones (PDF) en el CD-ROM suministrado para ver las descripciones sobre la configuración de los ajustes.

# Principales controles de operación

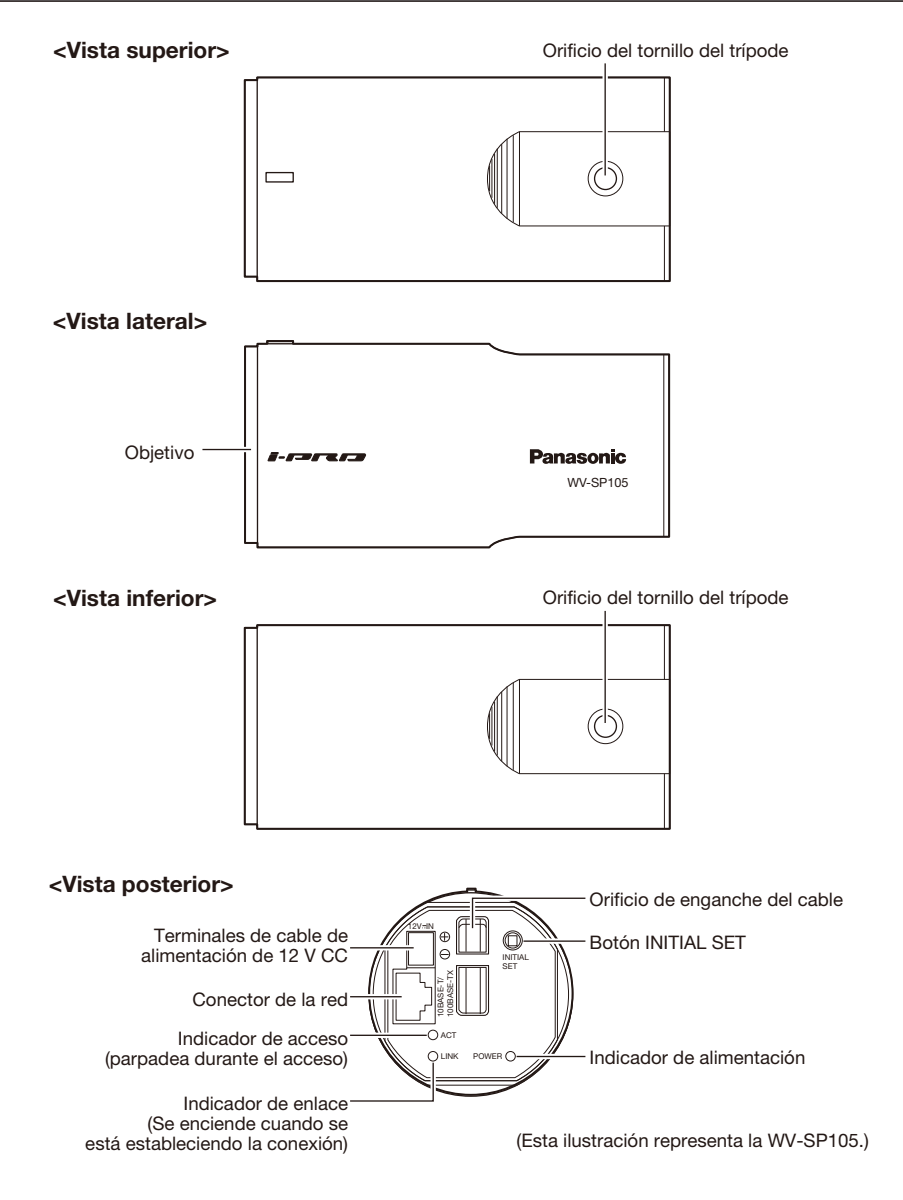

#### Acerca del botón [INITIAL SET]

Después de haber desconectado la alimentación de la cámara, conecte la alimentación de la cámara mientras mantiene presionado este botón, y espere unos 5 segundos o más sin soltar el botón. Espere unos 2 minutos después de haber soltado el botón. Se iniciará la cámara y se inicializarán los ajustes incluyendo los de configuración de la red. Antes de inicializar los ajustes, le recomendamos anotar los ajustes de antemano.

### Conecte el cable de seguridad

Si el área de instalación tiene resistencia suficiente (☞ página 16), fije el cable de seguridad suministrado al lugar de instalación.

De lo contrario, adquiera otro cable que pueda sustituir al cable de seguridad (accesorio).

A continuación se muestra un ejemplo de conexión del cable de seguridad.

#### Importante:

- • Asegúrese de instalar el cable de seguridad. Solicite la instalación a su distribuidor.
- • Tenga cuidado para que la cámara no pueda caerse rondando. No quite la película de la cubierta de la cámara hasta haber completado la instalación.
- • Cuando se despegue la lámina trasera\*, acople la lámina al panel posterior de la cámara. (La lámina trasera no está pegada a la cámara.)

### Instalación en el techo

Para la instalación se utilizarán la ménsula de montaje de la cámara (de venta en los establecimientos del ramo) y el cable de seguridad (accesorio).

 $\blacksquare$  Doble la parte del anillo y el cuello del anillo del cable de seguridad (accesorio).

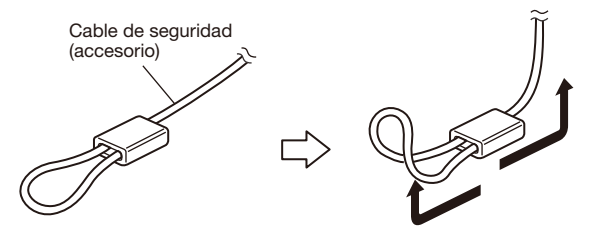

2 Enganche el cable de seguridad (accesorio) en el orificio de enganche del cable.

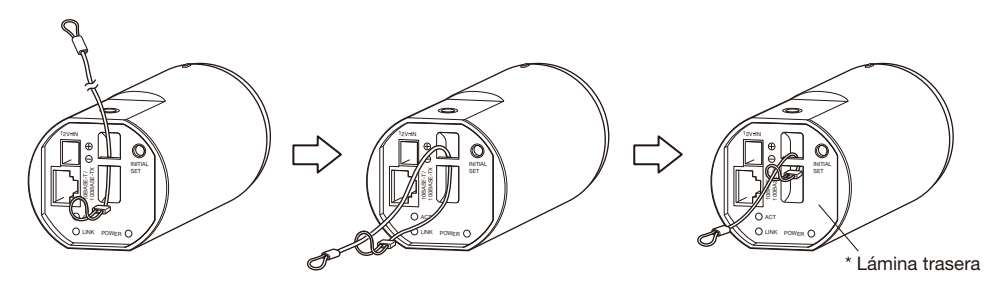

- q Pase la parte del anillo del cable de seguridad (accesorio) por el orificio de enganche del cable.
- (2) Pase el otro extremo del cable de seguridad por la parte del anillo del cable de seguridad.

# Montaje de la cámara

La cámara se montará en la ménsula de montaje de la cámara (de venta en los establecimientos del ramo). Después de haber determinado el campo de visión angular, fije el cable de seguridad.

#### Importante:

- El área de instalación debe ser lo suficientemente resistente para soportar la cámara y la ménsula de montaje de la cámara (de venta en los establecimientos del ramo).
- • La ménsula de montaje de la cámara (de venta en los establecimientos del ramo) debe montarse en la parte de los cimientos del edificio o en una parte que sea suficientemente resistente.
- • Para evitar que se reduzca la resistencia del montaje, no emplee tornillos para madera para fijar la ménsula de montaje de la cámara (de venta en los establecimientos del ramo).
- • No puede montarse la cámara sobre un alojamiento de cámara ni en un cabezal de panoramización/inclinación.
- z Fije la ménsula de montaje de la cámara (de venta en los establecimientos del ramo) a la posición de instalación, y monte la cámara en la ménsula de montaje de la cámara. Prepare los tornillos de montaje de acuerdo con el material del lugar donde deba instalarse la ménsula de montaje de la cámara (de venta en los establecimientos del ramo). El método de instalación puede ser distinto dependiendo del material del lugar donde se proponga instalar la ménsula. Cuando se instale sobre acero: Fíjela con pernos y tuercas (M6 o M8). Cuando se instale sobre hormigón: Fíjela con pernos de anclaje (M6 o M8)

Las dimensiones y las condiciones necesarias para el tornillo de la ménsula de montaje de la cámara se describen a continuación:

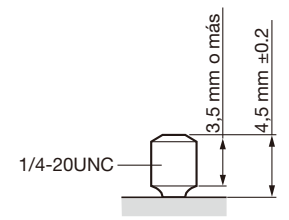

Si el tornillo de la ménsula de montaje de la cámara es demasiado largo, ajuste la longitud del tornillo empleando un separador para satisfacer las dimensiones y las condiciones descritas en la ilustración.

#### Importante:

 • Cuando la ménsula de montaje de la cámara (de venta en los establecimientos del ramo) se monte en una pared, asegúrese de observar la altura de montaje indicada en la ilustración.

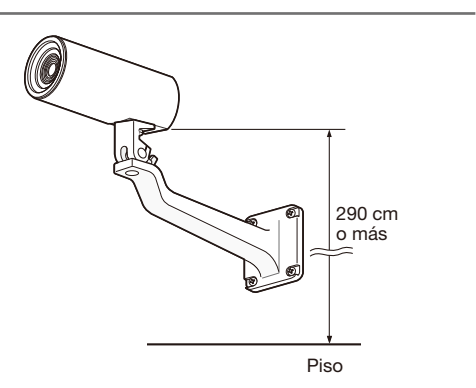

### Fije la cubierta de ajuste del ángulo a la cámara

#### Importante:

- • La cubierta de ajuste del ángulo (accesoria) sirve para el ajuste preliminar del campo de visión angular. Efectúe el ajuste final mientras mira realmente las imágenes en un monitor.
- La cubierta de ajuste del ángulo es exclusiva para este producto.

1 Monte ka cubierta de aiuste del ángulo (accesoria).

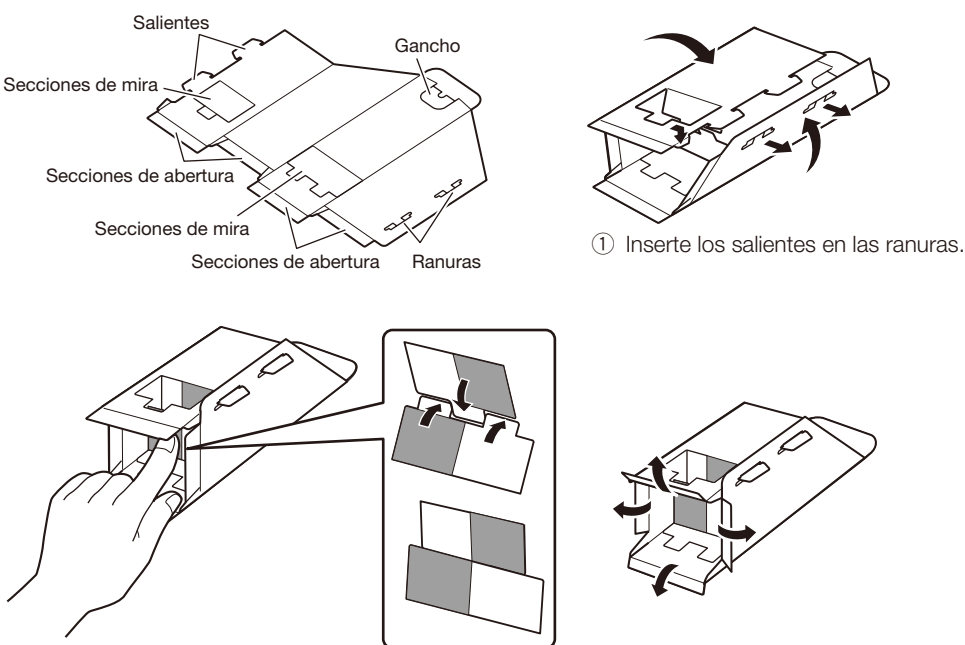

(2) Pliegue las secciones de mira hacia dentro.

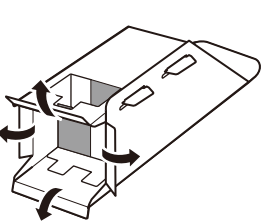

3) Pliegue las secciones de abertura hacia fuera en ángulo recto.

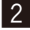

#### 2 Fije la cubierta a la cámara.

 Cuando fije la cubierta de ajuste del ángulo a la cámara, emplee un orificio de tornillo de trípode que no se utilice para evitar la caída de la cubierta y para determinar la posición para verificar el campo de visión angular. Ponga el adhesivo (accesorio) encima del orificio de tornillo de trípode después de haber verificado el campo de visión angular.

#### <Para montaje en el techo>

Película de la cubierta de la cámara

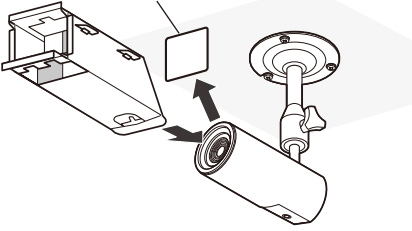

Extraiga la película de la cubierta de la cámara. Asegúrese de que el gancho esté situado en la parte inferior y ponga la cubierta de ajuste del ángulo sobre la cámara.

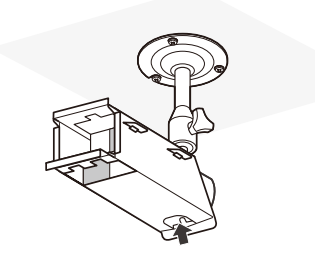

Pliegue el gancho hacia dentro y ponga el gancho en el orificio del tornillo de trípode para fijarlo.

#### <Para montaje en la pared>

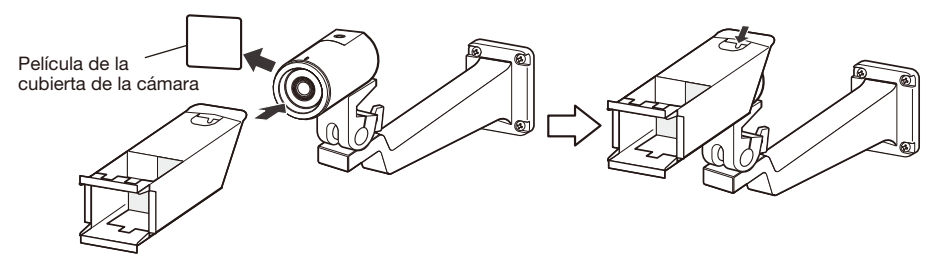

Extraiga la película de la cubierta de la cámara. Asegúrese de que el gancho esté situado en la parte superior y ponga la cubierta de ajuste del ángulo sobre la cámara.

Pliegue el gancho hacia dentro y ponga el gancho en el orificio del tornillo de trípode para fijarlo.

### Ajuste el campo de visión angular

Ajuste el ángulo de la cámara. El ángulo puede ajustarse moviendo la cámara vertical u horizontalmente.

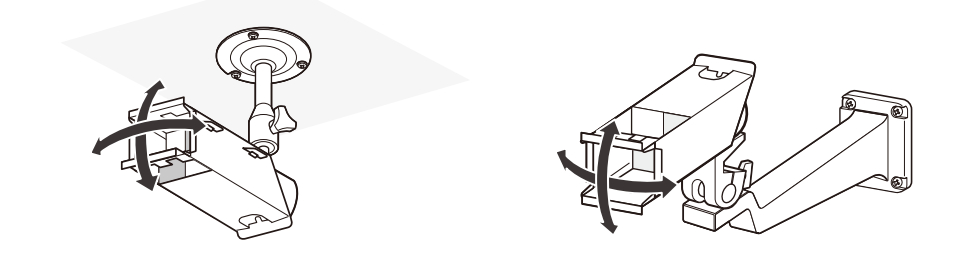

### Modo de verificación del campo de visión angular

1 Verifique el alcance de filmación con la cubierta de ajuste del ángulo fijada a la cámara.

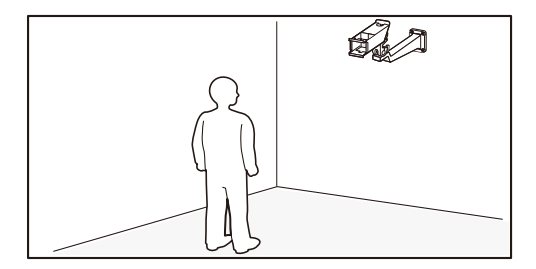

2 Podrá ver la cubierta de ajuste de la cámara como se ilustra cuando mire hacia la cámara desde una zona de filmación deseada.

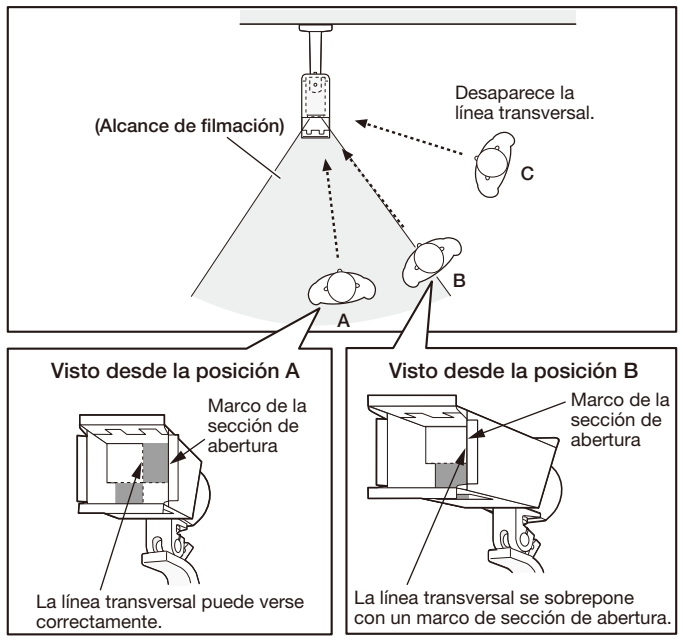

\* El campo de visión angular puede verificarse del mismo modo desde la izquierda, arriba y abajo.

### Extraiga la cubierta de ajuste del ángulo

Después de haber determinado el ángulo de instalación de la cámara, extraiga la cubierta de ajuste del ángulo. Asegúrese de que la cámara esté fijada a la ménsula de montaje de la cámara y ponga el adhesivo (accesorio) encima del orificio del tornillo de trípode en el que se puso el gancho de la cubierta de ajuste del ángulo.

### Fije el cable de seguridad al techo o a la pared

Fije el cable de seguridad en la parte de los cimientos del edificio o en una parte que sea suficientemente resistente (resistencia mínima al tiro hacia fuera de 196 N).

Prepare el tornillo de fijación de acuerdo con el material del lugar donde deba fijarse el cable de seguridad.

Para el montaje en el techo, emplee el cable de seguridad (accesorio), la arandela (accesoria) y la arandela de resorte (accesoria). Para el montaje en la pared, emplee un juego de cable de seguridad (de venta en los establecimientos del ramo).

#### Importante:

- Deberá ajustar el cable de seguridad para que quede tenso.
- • No se olvide de instalar el cable de seguridad para evitar que la caída de la cámara pudiera ocasionar lesiones o accidentes en caso de desprendimiento de la cámara.
- • Para evitar que se reduzca la resistencia del montaje, no emplee tornillos para madera para fijar el cable de seguridad.

### <Para montaje en el techo>

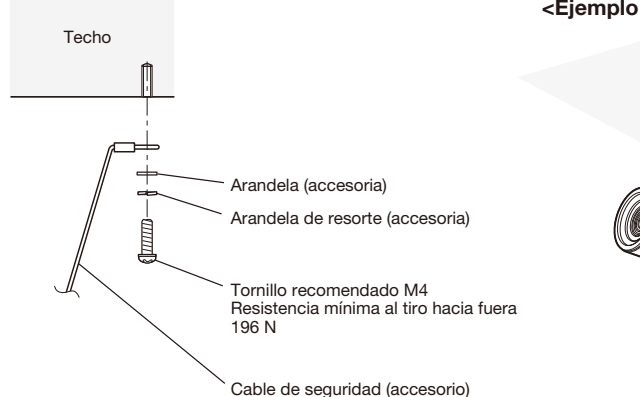

<Ejemplo de montaje>

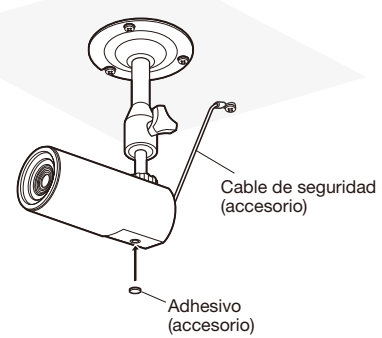

### <Para montaje en la pared>

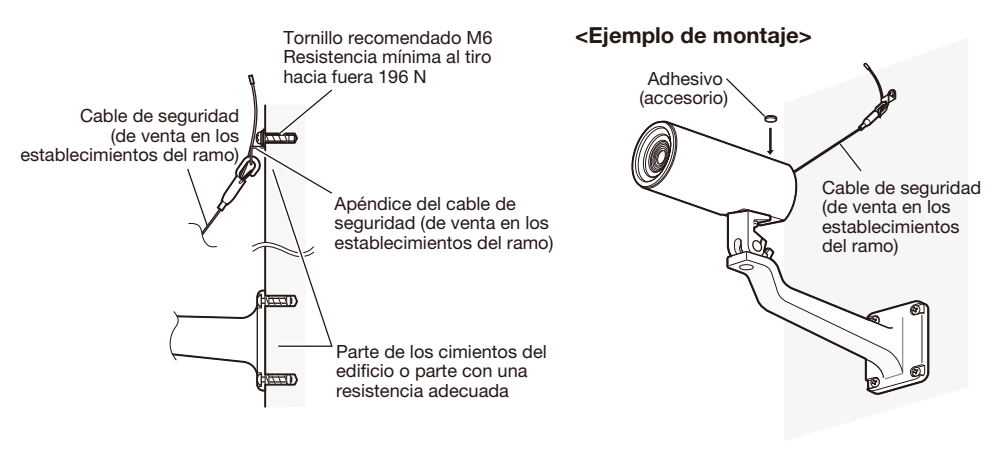

#### Precaución:

 • CONECTAR SÓLO UNA TOMA DE ALIMENTACIÓN DE 12 V CC DE CLASE 2 (UL 1310/CSA 223) O UNA TOMA DE ALIMENTACIÓN LIMITADA (IEC/EN/UL/CSA 60950-1).

Antes de comenzar la conexión, desconecte la alimentación de esta cámara y de los dispositivos que se proponga conectar.

Compruebe y prepare los dispositivos y cables necesarios para la conexión.

1 Conecte el cable LAN (recto de la categoría 5 o mejor, STP) al conector de la red de la parte posterior de la cámara.

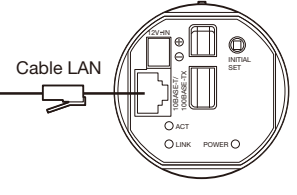

(Esta ilustración representa la WV-SP105.)

**2** Enchufe el cable de alimentación.

#### Importante:

 • La alimentación de 12 V CC debe estar aislada de la alimentación de CA de la red eléctrica comercial.

### ● Cuando se emplea alimentación de 12 V CC\*

- q Afloje el tornillo de la clavija del cable de alimentación (accesorio).
- $\Omega$  Conecte el cable de la alimentación de 12 V CC<sup>\*</sup> a la clavija del cable de alimentación.

 Desforre de 3 mm a 7 mm desde el extremo del cable, y retuerza suficientemente la parte desforrada del cable para evitar cortocircuitos.

- Especificaciones del cable (conductor): 16 AWG 28 AWG, núcleo sencillo, trenzado
	- • Compruebe que la parte desforrada del cable no quede expuesta y que está conectada con seguridad.
- (3) Apriete el tornillo de la clavija del cable de alimentación (accesorio). (Torsión de apriete recomendada: 0,34 N·m)
- r Conecte la clavija del cable de alimentación (accesorio) al terminal de alimentación de 12 V CC de la parte posterior de la cámara.
- \* CONECTAR SÓLO UNA TOMA DE ALIMENTACIÓN DE 12 V CC DE CLASE 2 (UL 1310/CSA 223) O UNA TOMA DE ALIMENTACIÓN LIMITADA (IEC/EN/UL/CSA 60950-1).

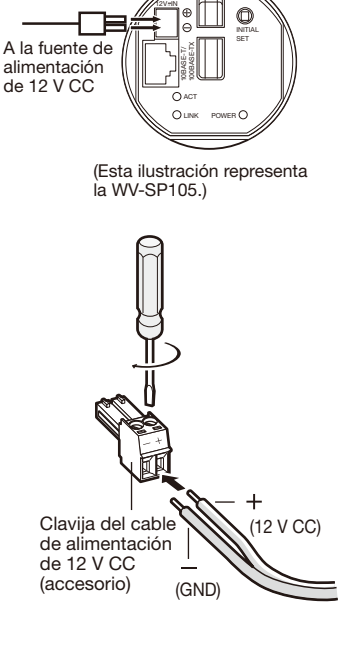

#### Importante:

- • Asegúrese de emplear la clavija del cable de alimentación (accesorio) suministrado con este producto.
- • Asegúrese de insertar hasta el final la clavija del cable de alimentación (accesoria) al terminal de alimentación de 12 V CC. Si no lo hace así, podría dañarse la cámara o producirse mal funcionamiento.
- • Monte la cámara de modo que no se aplique fuerza excesiva al cable de alimentación.
- • Utilice sin falta un adaptador de CA que satisfaga las especificaciones relacionadas con la fuente de alimentación y el consumo de corriente (☞ p.28).

### ● Cuando emplee PoE (compatible con IEEE802.3af)

Conecte un cable LAN (recto de la categoría 5 o mejor, STP) entre el dispositivo PoE (como pueda ser un concentrador) y el conector de red de la cámara.

#### Importante:

- • Emplee los 4 pares (8 patillas) del cable LAN.
- • La longitud máxima del cable es de 100 m.
- • Asegúrese de que el dispositivo PoE utilizado sea compatible con la norma IEEE802.3af.
- • Cuando conecte la alimentación de 12 V CC y el dispositivo PoE para la alimentación, se empleará la alimentación de 12 V CC para el suministro eléctrico.
- • Cuando haya desconectado una vez el cable LAN, vuelva a conectar el cable después de unos 2 segundos. Si reconecta el cable muy rápidamente, es posible que no se suministre alimentación desde el dispositivo PoE.

## Ejemplo de conexión cuando se conecta a una red empleando un concentrador PoE

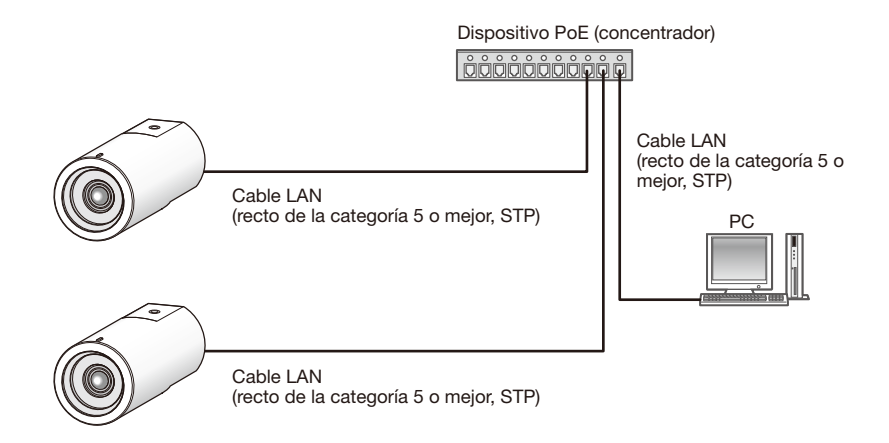

#### <Cable requerido>

Cable LAN (recto de la categoría 5 o mejor, STP)

#### Importante:

- • La cámara sólo deberá conectarse a redes PoE sin enrutamiento a la planta exterior cuando se utilice PoE.
- • Emplee un concentrador de conmutación o un enrutador que sea compatible con 10BASE-T/100BASE-TX.
- • Se requiere alimentación para cada cámara de red. Cuando emplee un dispositivo PoE (concentrador), no es necesaria la alimentación de 12 V CC.

### Configuración de la cámara para poder acceder a ella desde un PC

A continuación se describe el procedimiento para cuando se ha configurado la cámara con los ajustes predeterminados. Si emplea un programa de firewall en su PC, es posible que el Programa de configuración no encuentre ninguna cámara en su red. Configure los ajustes de la cámara después de haber cerrado temporalmente el programa del firewall. Póngase en contacto con el administrador de la red o a su proveedor del servicio de Internet para solicitarle información sobre la configuración de los ajustes de la red.

 $\blacksquare$  Inserte el CD-ROM suministrado en la unidad de CD-ROM del PC.

- • Aparecerá El Contrato de licencia. Lea el contrato de licencia y seleccione "I accept the term in the license agreement" y luego haga clic en [OK].
- • Aparecerá la ventana de inicio. Si no aparece la ventana de inicio del CD, haga doble clic en el archivo "CDLauncher.exe" del CD-ROM.

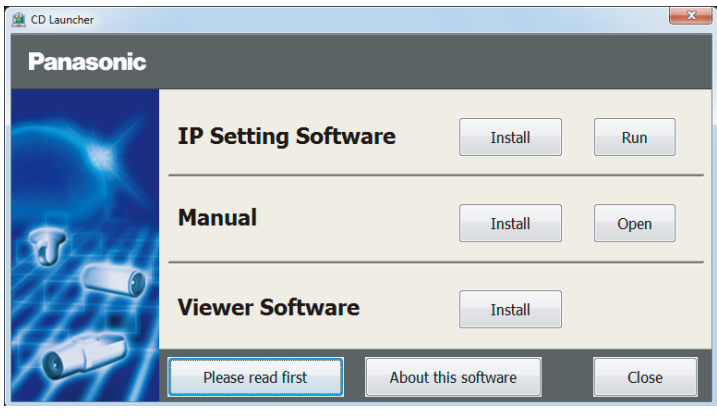

#### Nota:

 • Consulte el apartado "Empleo del CD-ROM" en el Manual de instrucciones que hay en el CD-ROM suministrado para encontrar más información sobre el proceso de inicio del CD.

2 Haga clic en el botón [Run] que hay al lado de [IP Setting Software]. Se visualizará la pantalla de [Panasonic IP Setting]. Haga clic en el botón [Network Settings] después de haber seleccionado la dirección MAC/dirección IP de la cámara a configurarse.

**3** Seleccione la cámara que desee configurar y haga clic en [Access Camera].

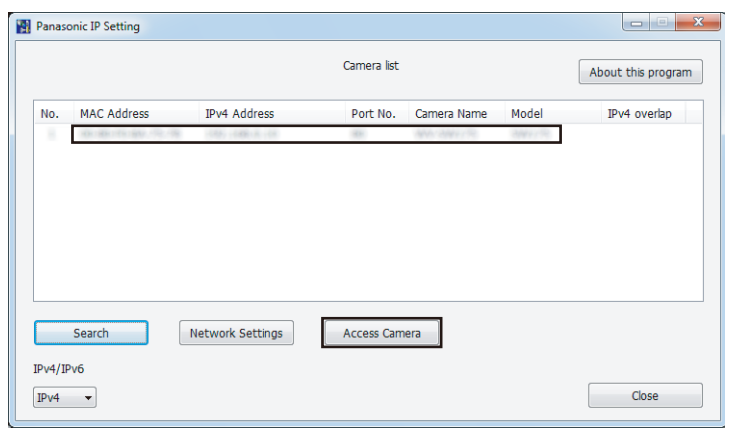

#### Nota:

 • Cuando se visualicen las cámaras en la pantalla de [Panasonic IP Setting], haga clic en la cámara con la misma dirección MAC que la dirección MAC impresa en la cámara que desee configurar.

4. Si aparece la pantalla de instalación del software de visualización "Network Camera View 4S" siga las instrucciones del asistente para iniciar la instalación. (El software de visualización se instala desde la cámara.)

- • Se visualizará la página "En directo".
- • Si no puede instalar el software de visualización "Network Camera View 4S" o si no se visualizan las imágenes, haga clic en el botón [Install] que está al lado de [Viewer Software] en la ventana de inicio de instalación del software.
- • Antes de utilizar la cámara, efectúe la configuración de [Hora y fecha] en la página "Config." - "Básica".

#### Nota:

- • Cuando no se visualice ninguna imagen en la página "En directo", consulte el apartado Solución de problemas del Manual de instrucciones incluido en el CD-ROM suministrado.
- • Podrá mejorarse la seguridad de la red mediante la encriptación del acceso a las cámaras empleando la función HTTPS. Consulte el Manual de instrucciones incluido en el CD-ROM suministrado para ver la ver cómo se efectúa la configuración de los ajustes HTTPS.
- • Haga clic en el botón [Config.] de la página "En directo" y se visualizará la ventana de autenticación de usuarios. Introduzca el nombre de usuario y la contraseña predeterminados de la forma siguiente y luego inicie sesión. Nombre de usuario: admin Contraseña: 12345
- • Cuando cambie ajustes relacionados con la configuración de la red, como puedan ser el modo de conexión, dirección IP, y máscara de subred, haga clic en el botón [Network Settings] en la pantalla de [Panasonic IP Setting] como se muestra en el paso 3, y luego cambie cada ajuste.
- • Debido a las mejoras de seguridad de "IP Setting Software", no podrá cambiarse la "Network Settings" de la cámara cuando hayan transcurrido unos 20 minutos desde la conexión de la alimentación de la cámara. (Cuando se ha ajustado el período efectivo a Sin embargo, después de 20 minutos podrán cambiarse los ajustes para las cámaras en

el modo de ajuste inicial.

• Está disponible el programa "Network Camera Recorder with Viewer Software Lite" que es compatible con la visualización en directo y la grabación de imágenes de múltiples cámaras. Visite nuestro sitio en la Web

 (http://security.panasonic.com/pss/security/support/info.html) para encontrar más información al respecto.

# Solución de problemas

#### Antes de solicitar reparaciones, compruebe los síntomas en la tabla siguiente.

Si no puede resolver el problema después de comprobar y probar las soluciones de la tabla, o si el problema no está descrito a continuación, póngase en contacto con su proveedor.

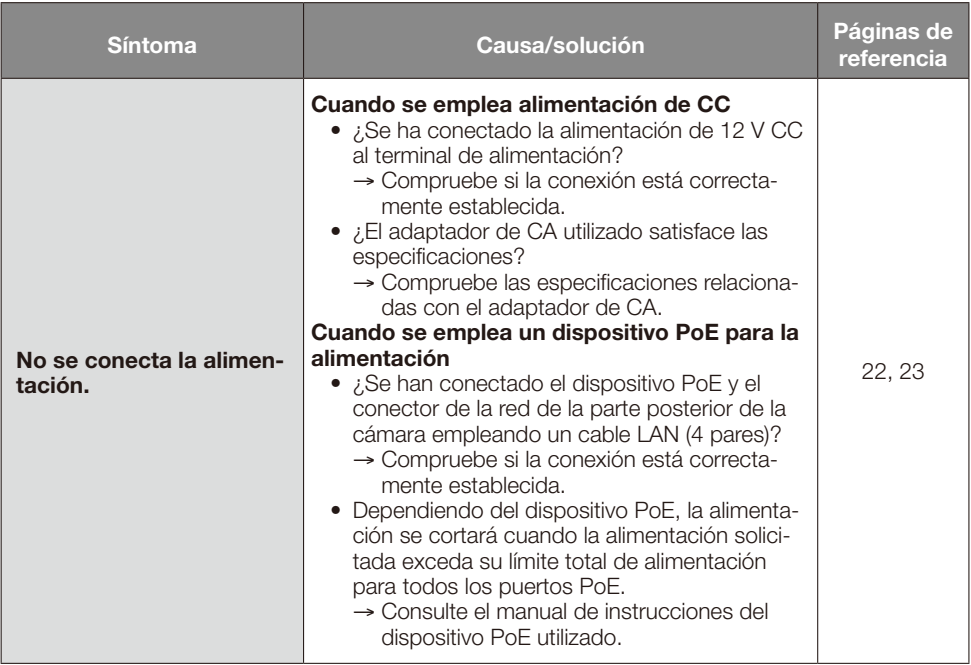

# Especificaciones

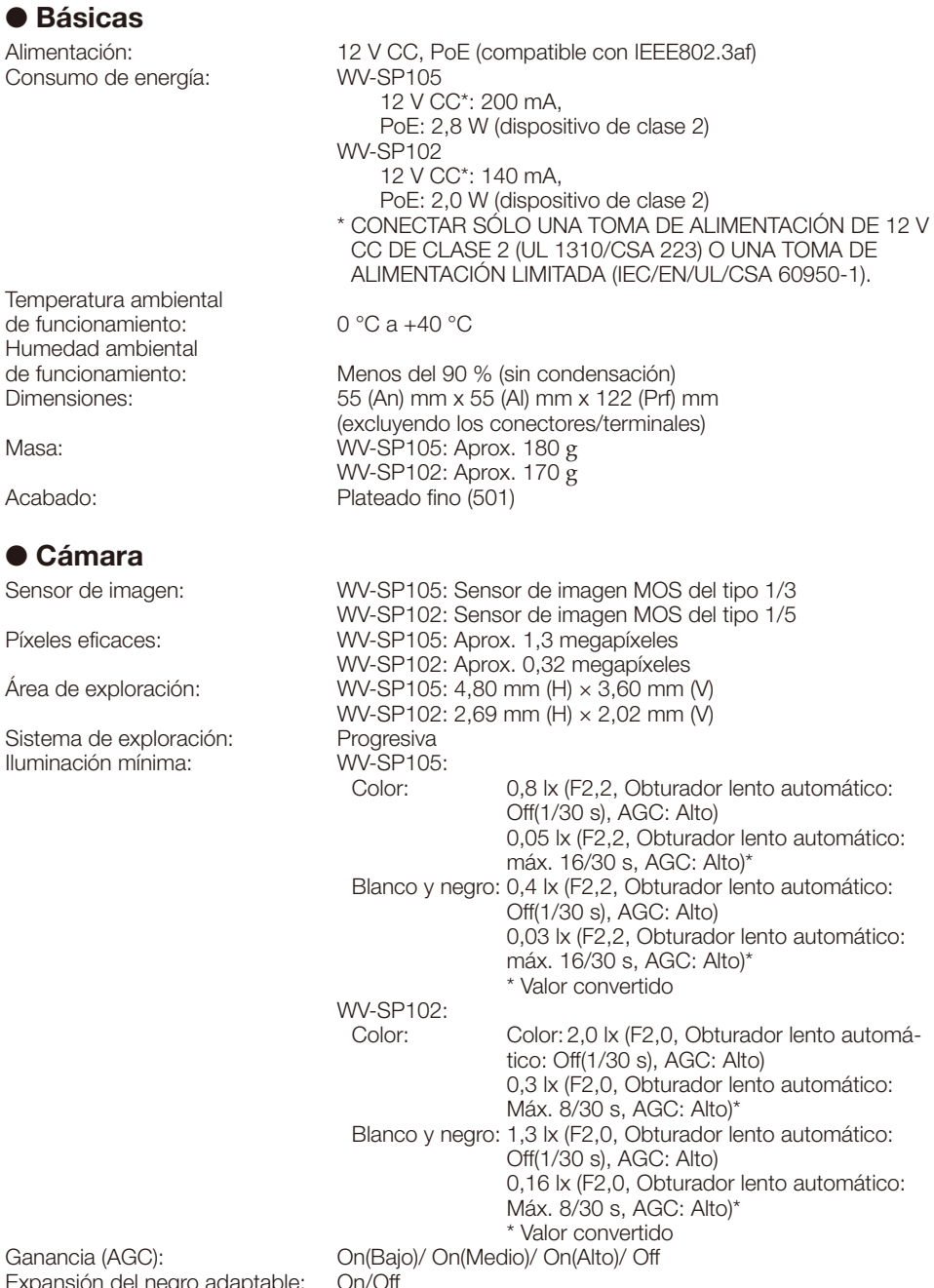

Expansión del negro adaptable: On/Off Ajuste del modo de control

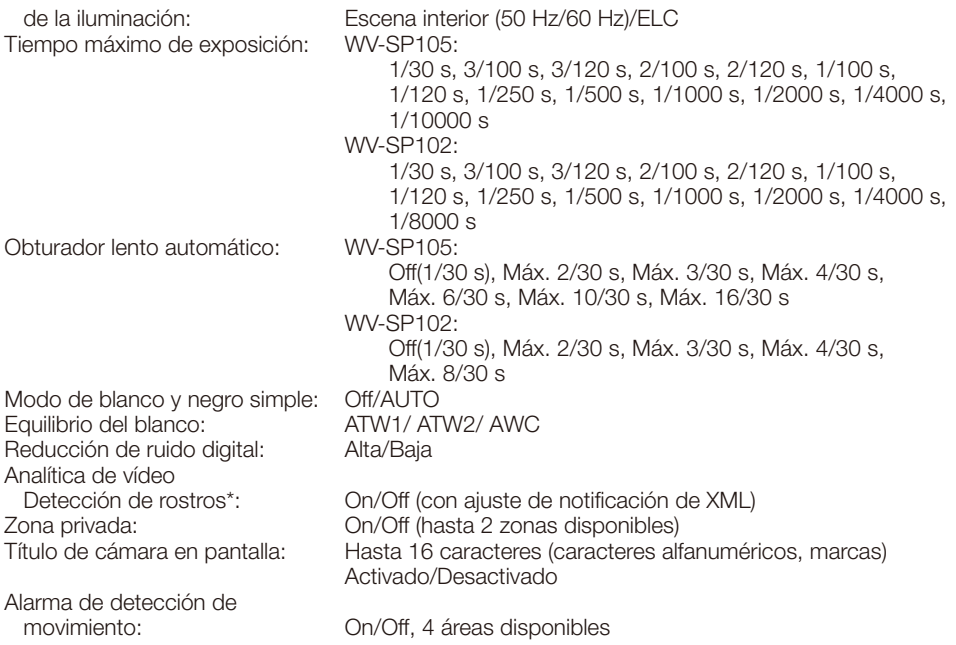

\* Para poder emplear las funciones de "Notificación XML" y "Detección de rostros" deberá instalar el software de extensión.

### • Objetivo

Relación de zoom: WV-SP105: 2x con el zoom extra con VGA — WV-SP102:<br>1 - WV-SP105 - WV-SP105 WV-SP105: 3,54 mm WV-SP102: 2,00 mm Relación de abertura máxima: WV-SP105: 1:2,2 WV-SP102: 1:2,0 Margen de enfoque:  $0,5$  m -  $\infty$ Campo de visión angular: WV-SP105: Horizontal: 70,3 °, Vertical: 55,4 ° WV-SP102: Horizontal: 66,9 °, Vertical: 52,3 ° ● Red Red: 10BASE-T/100BASE-TX, conector RJ45 Resolución: WV-SP105: Relación de aspecto: 4:3 H.264 1280×960/ VGA (640x480)/ QVGA (320x240), máx. 30 fps JPEG 1280×960/ VGA (640x480)/ QVGA (320x240), máx. 30 fps Relación de aspecto: 16:9 H.264 1280x720/ 640x360/ 320x180, máx. 30 fps JPEG 1280x720/ 640x360/ 320x180, máx. 30 fps WV-SP102: Relación de aspecto: 4:3 H.264 VGA (640x480)/QVGA (320x240), máx. 30 fps JPEG VGA (640x480)/QVGA (320x240), máx. 30 fps

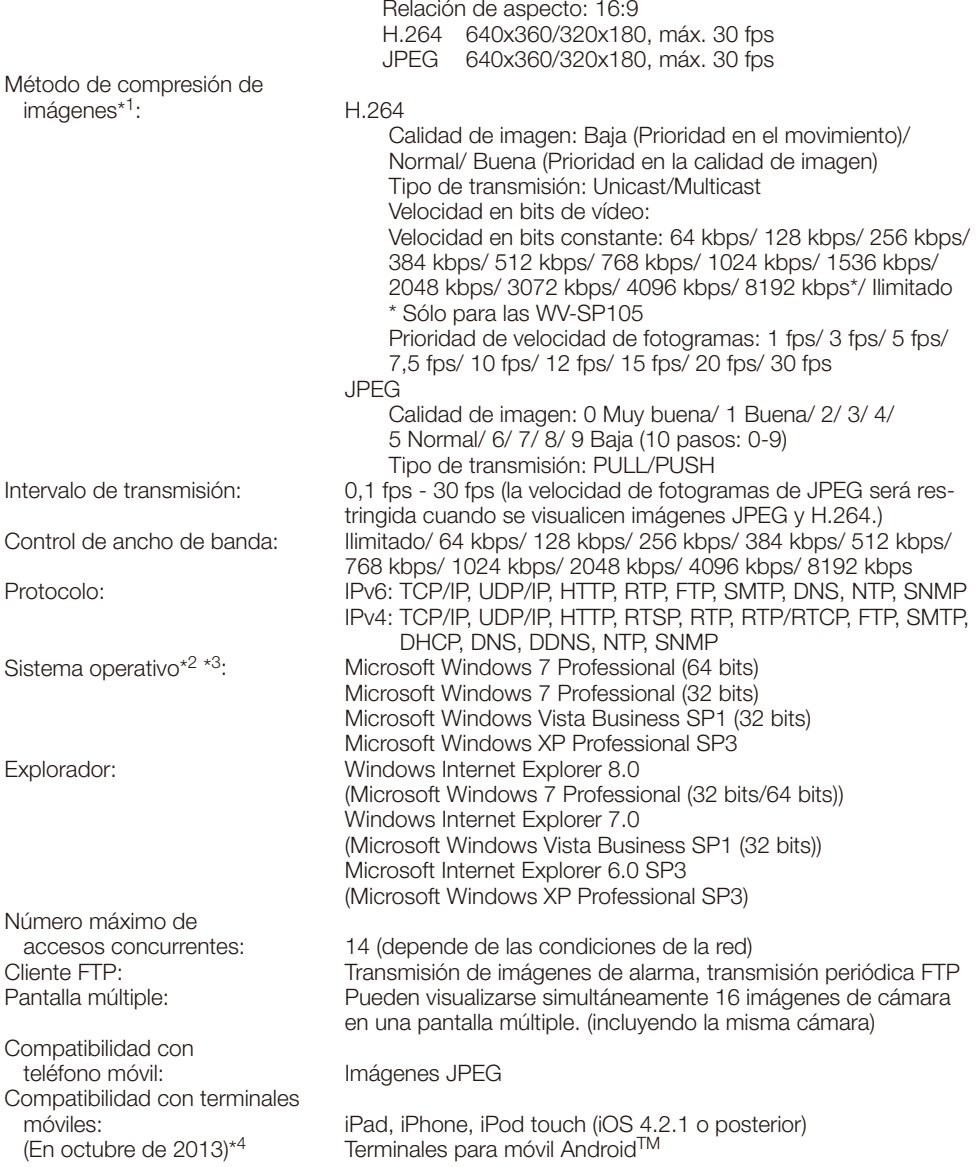

- \*1 La transmisión para 2 continuidades puede ajustarse individualmente en el mismo método de compresión.
- \*2 Cuando utilice Microsoft Windows 7 o Microsoft Windows Vista, consulte el archivo "Notes on Windows Vista® / Windows® 7" (PDF) para encontrar más información sobre los requisitos del sistema para un PC y para ver las precauciones.
- \*3 Cuando utilice IPv6 para las comunicaciones, emplee el sistema Microsoft Windows 7 o Microsoft Windows Vista.
- \*4 Para encontrar más información sobre los dispositivos compatibles, visite nuestro sitio en la Web (http://security.panasonic.com/pss/security/support/info.html).

# Accesorios estándar

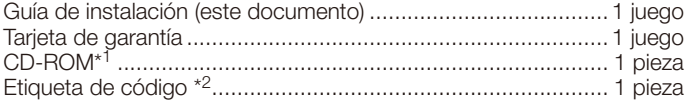

Durante los procedimientos de instalación se utilizan las partes siguientes.

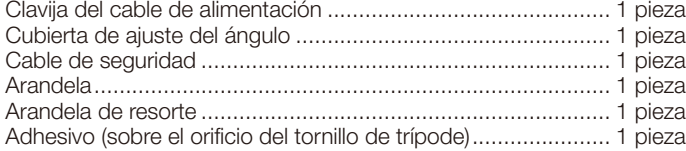

- \*1 El CD-ROM contiene el manual de instrucciones (archivos PDF) y varios tipos de programas de software de herramientas.
- \*2 Esta etiqueta puede ser necesaria para la gestión de red. La etiqueta de código deberá guardarla el administrador de la red.

# Accesorios opcionales

Accesorio de licencia para el usuario (Para H.264) ............ BB-HCA8A BB-HCA8CE

#### Información para Usuarios sobre la Recolección y Eliminación de aparatos viejos y baterías usadas

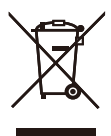

Estos símbolos en los productos, embalajes y/o documentos adjuntos, significan que los aparatos eléctricos y electrónicos y las baterías no deberían ser mezclados con los desechos domésticos.

Para el tratamiento apropiado, la recuperación y el reciclado de aparatos viejos y baterías usadas, por favor, observe las normas de recolección aplicables, de acuerdo a su legislación nacional y a las Directivas 2002/96/CE y 2006/66/CE.

Al desechar estos aparatos y baterías correctamente, Usted estará ayudando a preservar recursos valiosos y a prevenir cualquier potencial efecto negativo sobre la salud de la humanidad y el medio ambiente que, de lo contrario, podría surgir de un manejo inapropiado de los residuos.

Para mayor información sobre la recolección y el reciclado de aparatos y baterías viejos, por favor, contacte a su comunidad local, su servicio de eliminación de residuos o al comercio donde adquirió estos aparatos.

Podrán aplicarse penas por la eliminación incorrecta de estos residuos, de acuerdo a la legislación nacional.

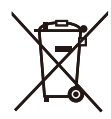

#### Para usuarios empresariales en la Unión Europea

Si usted desea descartar aparatos eléctricos y electrónicos, por favor contacte a su distribuidor o proveedor a fin de obtener mayor información.

#### [Informacion sobre la Eliminación en otros Países fuera de la Unión Europea]

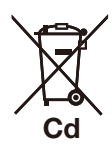

Estos símbolos sólo son válidos dentro de la Unión Europea. Si desea desechar estos objetos, por favor contacte con sus autoridades locales o distribuidor y consulte por el método correcto de eliminación.

#### Nota sobre el símbolo de la bateria (abajo, dos ejemplos de símbolos):

Este símbolo puede ser usado en combinación con un símbolo químico. En este caso, el mismo cumple con los requerimientos establecidos por la Directiva para los químicos involucrados.

### Panasonic Corporation

http://www.panasonic.com

Panasonic i-PRO Sensing Solutions Co., Ltd. Fukuoka, Japan

Authorised Representative in EU:

 $\epsilon$ Panasonic Testing Centre Panasonic Marketing Europe GmbH Winsbergring 15, 22525 Hamburg, Germany

© Panasonic i-PRO Sensing Solutions Co., Ltd. 2019